LenelS2 1212 Pittsford-Victor Road Pittsford, New York 14534 USA Tel 866.788.5095 Fax 585.248.9185 www.lenels2.com

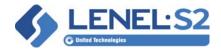

# **Escort Required Configuration in OnGuard**

## Overview

A new event has been added to escort transactions. When an escortee presents their credential to the system, a "Granted - Escort Pending" transaction is displayed in Alarm Monitoring. If a valid escort credential follows the escortee's credential, then separate "Granted Access - Valid" transactions are displayed for each credential.

To use the new event, do the following, add the event to the OnGuard database. For more information, refer to the sections that follow.

## **Prerequisites**

In order to use the Escort Required feature, the following prerequisites must be met:

- OnGuard 7.5 Update 1 or later
- Firmware versions:
  - LNL-X2210, LNL-X2220, LNL-X3300, LNL-X4420: v1.27.1.606 or later
  - LNL-2210, LNL-2220, LNL-3300, LNL-3300-M5, LNL-4420: v1.27.1.606 or later
  - LNL-3300-ACUXL16, LNL-2240-ACURS4: v.1.27.1.606 or later
  - **LNL-3300-GCM:** v.1.27.1.606 or later

#### Add the Event to the OnGuard Databases

To add the new event to the OnGuard databases, run the following script in Microsoft SQL:

```
INSERT INTO EVENT (EVENTID, EVTYPEID, EVID, EVDESCR, SUPPORT_PARAMS, CATEGORY, NAME)

VALUES (5282, 0, 29, 'Granted-Escort Pending', 0, 0, 'granted_visitor_pending_escort_required')

INSERT INTO TEXTOBJ (TXTID, TXTDATA, NAME, TEXTTYPE, LNL_DBID)

VALUES (5282, 'Instruction Template', 'Granted-Escort Pending', 0, 0)

INSERT INTO ALARM (ALID, ALPRIORITY, ALNOTYPE, ALDESCR, ALAUDNOTID, TXTID, AUDID, CTCID, SEGMENTID, LNL_DBID)

VALUES (5282, 150, 5, 'Granted-Escort Pending', 0, 5282, 0, 0, -1, 0)

INSERT INTO EVTALMLINK (PANELID, DEVICEID, INPUTDEVID, EVTYPEID, EVID, ALID, EVENT_PARAMID, TEXTID)

VALUES (0, 0, 0, 0, 29, 5282, 0, 0)
```

# Change the Logic Driving the Escort Privilege

Currently in OnGuard, there are three options available that define escort permissions for access levels:

- 0 = Not an escort/escortee
- 1 = Escort
- 2 = Escort required

By default, OnGuard scans the list of escort permissions from lowest to highest, and returns the **highest** value that the credential has within its list of access levels (ReturnLowestEscortCode=0 in **ACS.ini** file).

For example, a cardholder is assigned to Access Levels A, B, and C to the same reader, but with different escort permissions:

- Access Level A = 0
- Access Level B = 1
- Access Level C = 2

When ReturnLowestEscortCode=0, the controller processes the access request with the highest escort permission: 2 (Escort required).

To change the scan logic so that the **lowest** assigned escort permission is returned, update the **ACS.ini** file as follows:

[Service]

ReturnLowestEscortCode=1

When ReturnLowestEscortCode=1, the controller processes the access request with the lowest escort permission: 0 (Not an escort/escortee).

## Run Database Download

Run Database Download to send the changes made to all controllers in the OnGuard system.